## BAB IV

# HASIL DAN PEMBAHASAN

#### 4.1 Pengujian Program

Pada tahapan ini akan dibahas mengenai pengujian program aplikasi sistem infonnasi kuliner berbasis **wap** di Yogyakarta. Pengujian dilakukan secara menyeluruh untuk mengetahui kinerja sistem informasi tersebut, kelemahankelemahan maupun kesalahan-kesalahan yang mungkin terjadi pada saat sistem ini dijalankan.

Pengujian sistem ini dilakukan dengan mengisi **form input** yang telah ditampilkan padaBAB III, yaitu dengan data yang dibutuhkan.

### 4.1.1 Penanganan Kesalahan **Input**

Penanganan kesalahan **input** ini dilakukan untuk menangkap **error** yang terjadi ketika salah satu **fieldpada form input** kosong atau data yang dimasukkan tidak sesuai. Dilakukan dengan memberikan masukan dengan spesifikasi yang tidak diijinkan sehingga sistem akan memberikan reaksi lain. Reaksi sistem berupa berupa peringatan **(alert)** atau penanganan kesalahan **(error handling).**

1. Input data login

Pada proses **login administrator,** jika **user** memasukkan **username** dan **password** yang tidak sesuai pada form login, atau tidak mengisi **username** dan **password,** maka akan muncul pesan seperti pada gambar 4.1 berikut ini

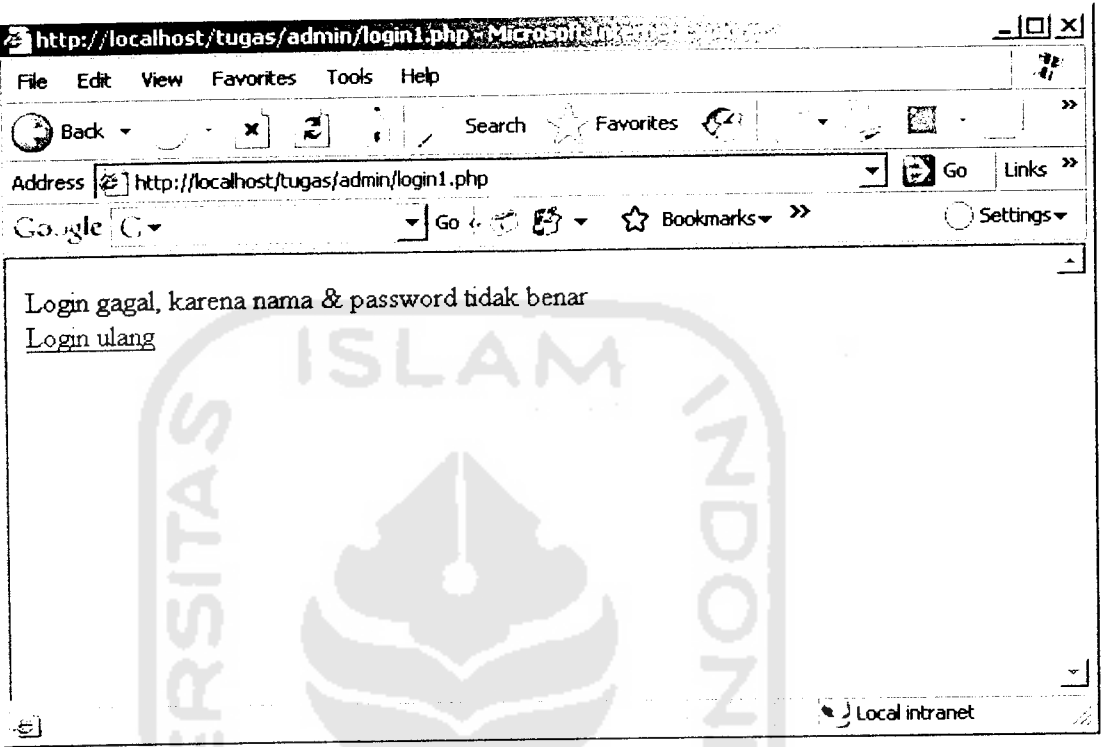

Gambar 4.1 Pesan kesalahan **login** dan**password** tidak benar

2. Kesalahan **input** data pada halaman **administrator**

Pada proses input data dalam halaman *administrator*, jika *administrator* tidak mengisi form atau dalam pengisian form tidak lengkap, maka akan muncul pesan seperti pada gambar 4.2 berikut ini

U

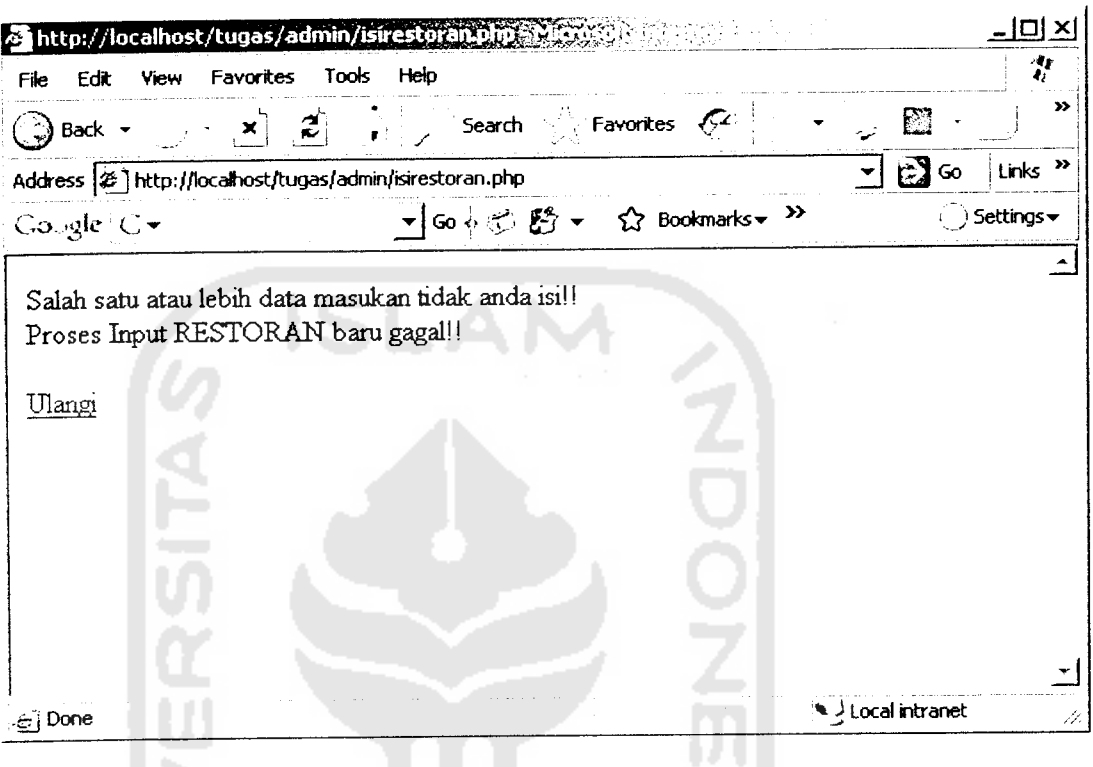

Gambar 4.2 Pesan kesalahan input data tidak lengkap

3. Kata kunci pencarian tidak diisi

Pada pencarian dalam halaman **web user** maupun halaman **mobile user** apabila kata kunci pencarian tidak diisi, maka akan muncul pesan seperti pada gambar di bawah ini. gambar 4.3 Pesan kesalahan pada halaman **web user** apabila kata kunci pencarian tidak diisi , sedangkan gambar 4.4 menampilkan pesan kesalahan pada halaman **mobile user** apabila kata kunci pencarian tidak diisi.

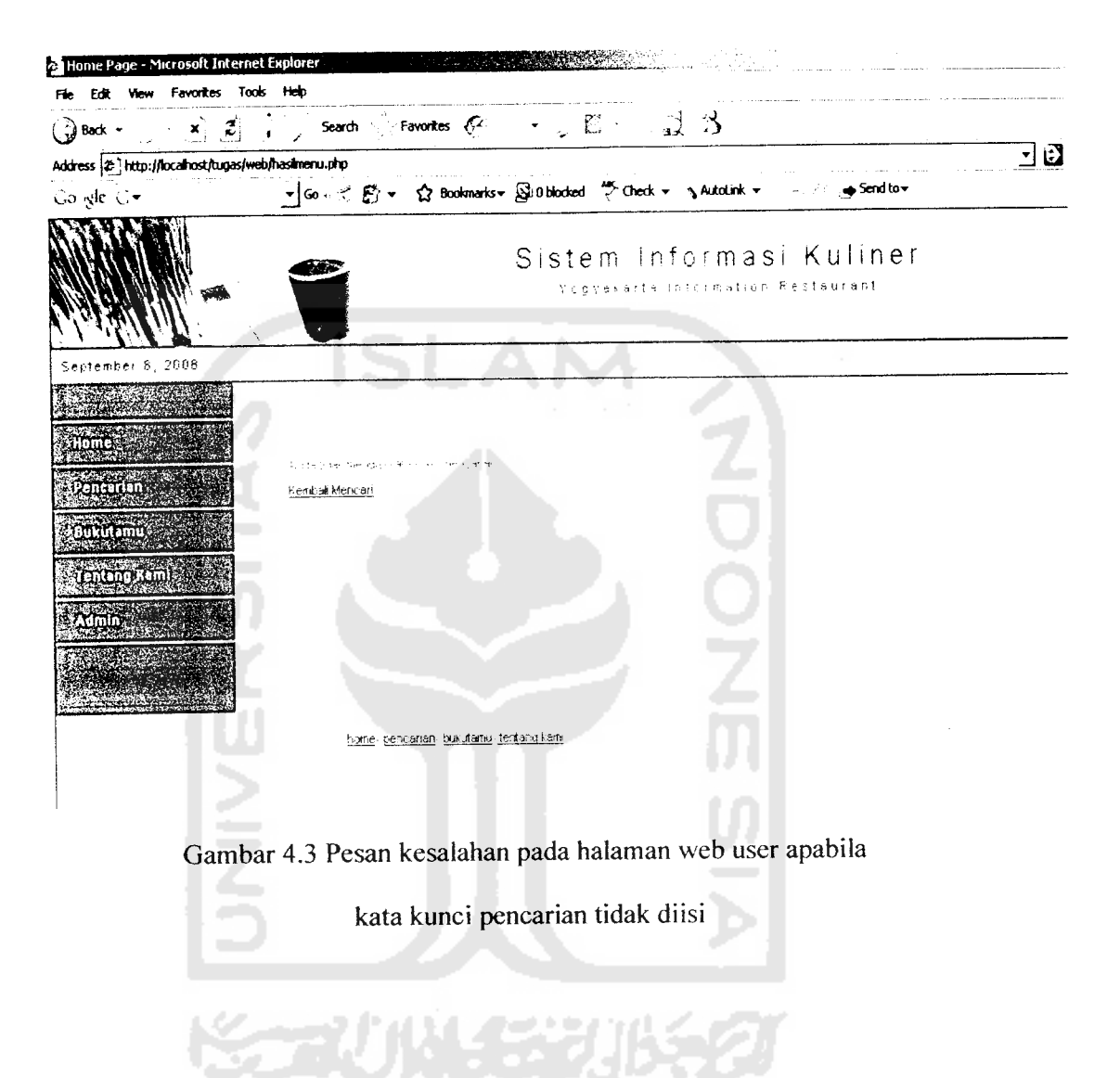

67

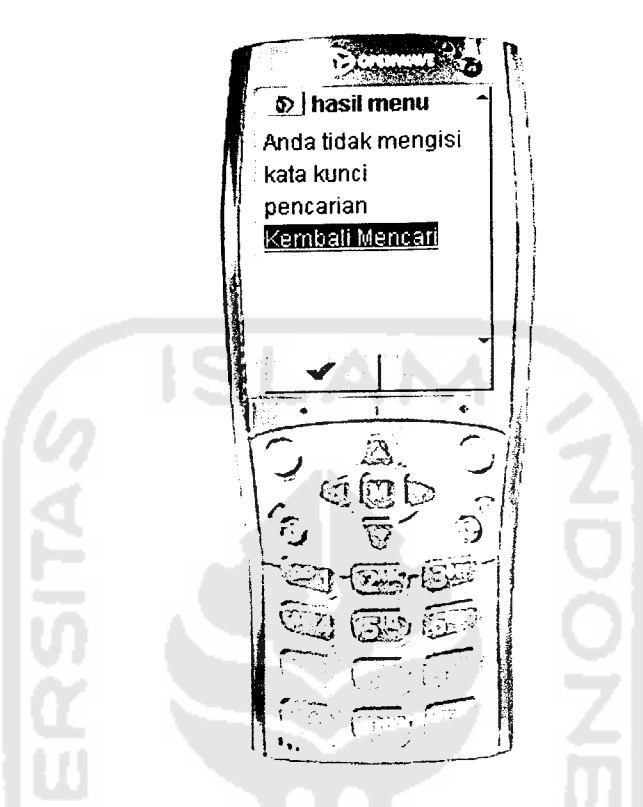

 $\hat{\mathcal{A}}$ 

Gambar 4.4 Pesan kesalahan pada mobile user apabila

kata kunci pencarian tidak diisi

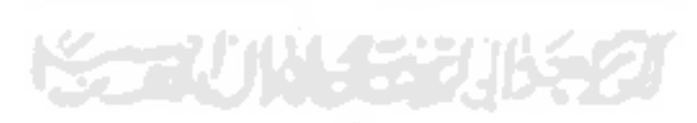

#### 4.2 Pengujian Normal

Pada pengujian normal, diberikan data masukan yang sesuai dengan spesifikasi.. Setelah diberikan data masukan yang sesuai maka akan dilakukan anaiisis perbandingan antara kesesuaian program dengan kebutuhan dan kebenaran masukan. Adapun data yang sudah dimasukkan ke dalam **database** dapat dilihat pada lampiran di akhir laporan ini.

1. **Input** data **administrator**

Pada **input** data **administrator** apabila data yang diinputkan adalah benar maka data yang telah diinput kan akan langsung dimunculkan pada halaman berikutnya. Seperti padagambar berikut:

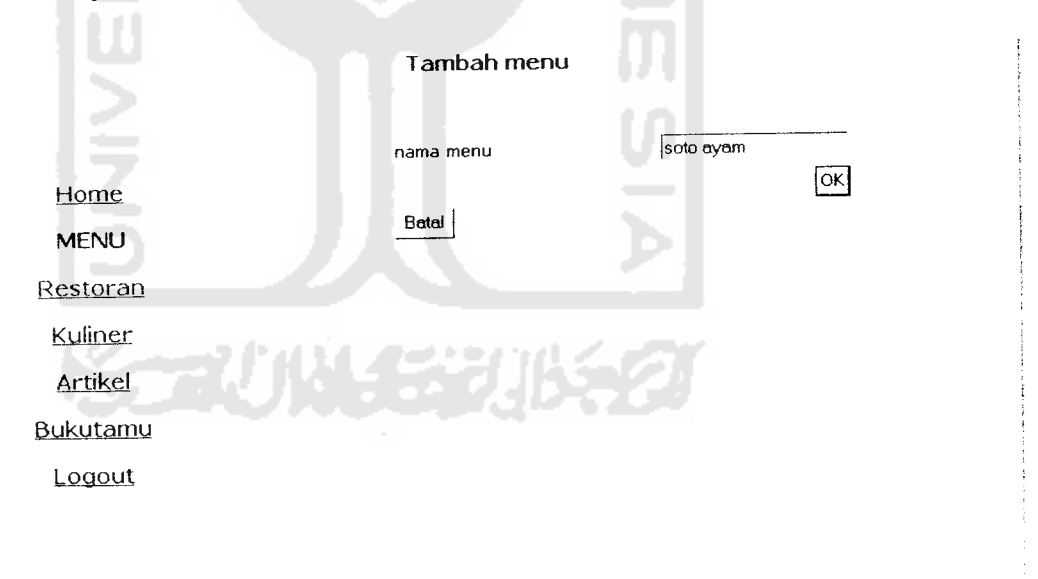

## Gambar 4.5 Input data pada halaman administrator

untuk selanjutnya data yang telah dimasukkan ke dalam **database** akan dimunculkan kc halaman berikutnya, seperti pada gambar berikut:

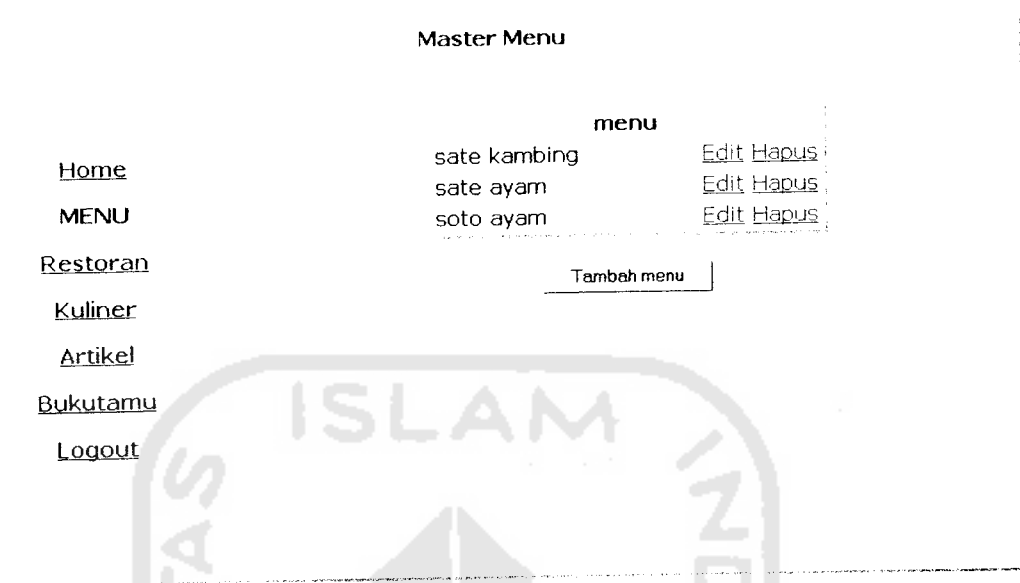

Gambar 4.6 Halaman **admin** setelah proses **input** data berhasil

2. Proses pencarian

Pada proses pencarian apabila kata kunci yang diinputkan adalah benar maka hasil pencarian akan langsung dimunculkan pada halaman berikutnya. Seperti pada gambar berikut:

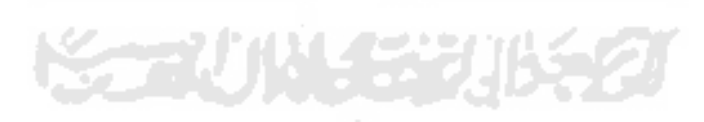

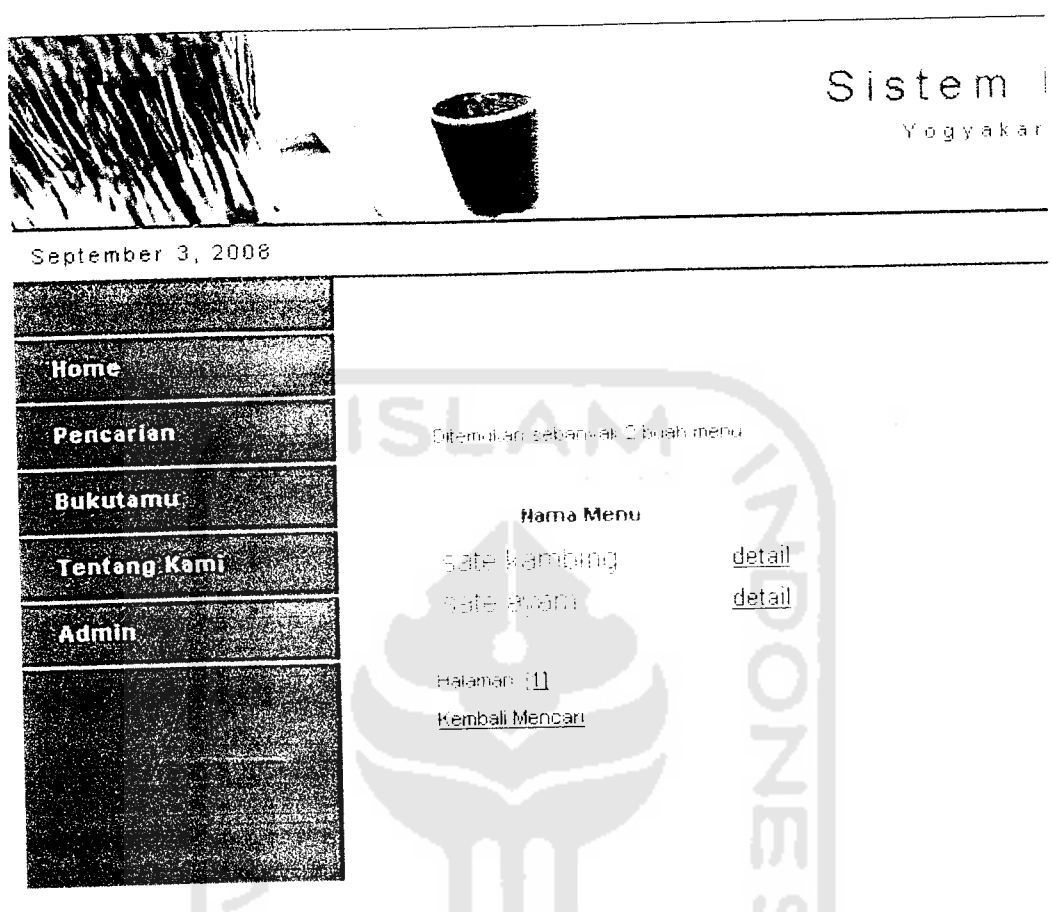

Gambar 4.7 Hasil pencarian menu pada halaman **web user**

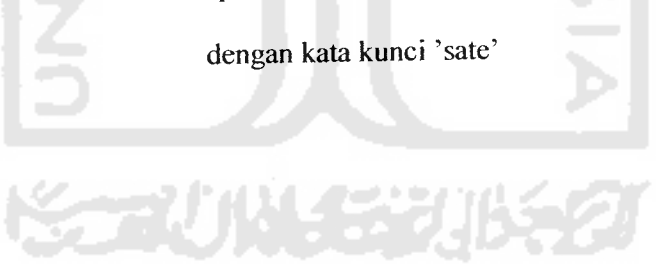

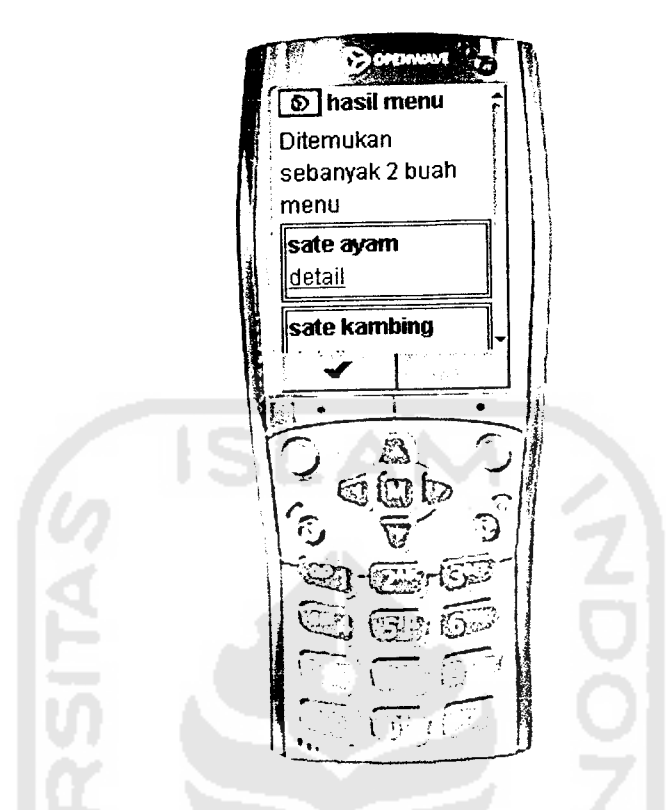

Gambar 4.8 Hasil pencarian menu pada halaman **mobile user**

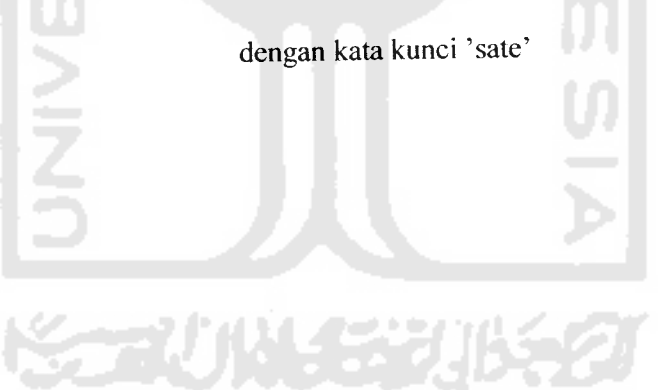